# Comunicaciones Digitales

Taller 2 Canal inalámbrico y modulación multicanal

Instituto de Ingeniería Eléctrica

### Parte I: Sistemas OFDM

Se quiere implementar un sistema OFDM cuyas portadoras disten  $2.5$  kHz unas de otras, para realizar transmisiones por un canal de ancho de banda  $1 MHz$ .

- (a) Determinar el tamaño de la IFFT utilizada,  $N$ , y la cantidad de portadoras activas,  $N_a$ , si se requiere dejar una guarda de 5  $kHz$  a ambos extremos del espectro
- (b) Determinar el tiempo de cada símbolo activo OFDM,  $T_N$ , y la frecuencia de muestro de la IFFT,  $f_{IFFT}$

Se asume que el canal presenta un *delay spread* de  $T_m = 20 \mu s$ .

- (c)  $\chi$  Qué efecto sobre la señal recibida generará esto?  $\chi$ Por qué?
- (d)  $i$ Por qué el prefijo cíclico puede solucionar este problema?  $i$ Qué otros beneficios tiene? ¿Qué tamaño plantea para dicho prefijo? Exprese su respuesta como una fracción del tiempo de símbolo activo  $T_N$  de la forma  $2^{-k}$
- (e) Realice un diagrama de bloques del sistema real completo indicando en cada punto dónde afecta cada uno de los prámetros definidos hasta el momento

Se definirá una estructura de cuadro de 16 símbolos OFDM, en la que las portadoras activas  $s_1$  y  $s_{199}$  (del total  $[S_0, S_{N_a-1}]$ ) corresponderán a una palabra de sincronismo codificada con modulación DBPSK. Además, el canal cuenta con una frecuencia de coherencia de 15  $kHz$  y un tiempo de coherencia de 1.6 ms.

- (f)  $\iota$ Por qué nos puede llegar a interesar gastar dos de las portadoras activas para enviar una palabra de sincronismo?
- (g) Proponga una estructura de cuadro posible que permita estimar el canal de manera correcta, pero que maximice la cantidad de portadoras activas disponibles. Es decir, proponga la posición de los pilotos para una secuencia de símbolos OFDM (y el largo de esta secuencia).
- (h) Proponga un esquema de modulación para las portadoras activas restantes, si se pretende lograr una capacidad de transmisión de datos de al menos  $3.5$  Mbps

## Parte II: Canal inalámbrico y modulación multicanal

El objetivo de esta parte es evaluar las ventajas y desventajas de una modulación "multi-carrier" contra otra del tipo "single-carrier" mediante simulaciones en GNU Radio. Para ello, se utilizará la implementación en GNU Radio de un transceiver de televisión digital terrestre ISDB-T (Integrated Services Digital Broadcasting - Terrestrial) el cual emplea la técnica "multi-carrier" bajo el esquema de modulación OFDM (Orthogonal Frequency Division Multiplexing). La idea es cambiar dicho esquema por otro "single-carrier" del tipo QPSK y comparar los resultados obtenidos.

#### Instalación del módulo gr-isdbt

El módulo gr-isdbt que se utilizará no pertenece al core de GNU Radio, por lo que se debe instalar manualmente. Para ello, hay que ir al enlace [https:](https://github.com/git-artes/gr-isdbt/) [//github.com/git-artes/gr-isdbt/](https://github.com/git-artes/gr-isdbt/) y clonar el repositorio. En lo que sigue se muestran los comandos básicos<sup>[1](#page-1-0)</sup>:

```
git clone https://github.com/git-artes/gr-isdbt.git
cd gr-isdbt
mkdir build
cd build
cmake ../
make && sudo make install
```
IMPORTANTE: El módulo soporta varias versiones de GNU Radio, desde la 3.7 hasta la 3.11. Lo anterior aplica para versiones de 3.9 a 3.11. En caso de contar con la versión 3.8 (por ejemplo), se debe cambiar de *branch* antes de compilar. Es decir, después de clonar el repositorio, y una vez dentro del directorio gr-isdbt ejecutar:

git switch maint-38

Más ayudas y preguntas frecuentes en el github del proyecto.

#### El estándar ISDB-T

En esta sección se hará una breve descripción de ISDB-T. El diagrama de blo-ques del transmisor se muestra en la Figura [1.](#page-2-0) El esquema de modulación es OFDM con una tasa de muestreo fija a  $f_{IFFT} = 8 \times 64/63 \text{ MHz}$ . El número de portadoras<sup>[2](#page-1-1)</sup> N para un símbolo de OFDM puede ser  $2^{11}$ ,  $2^{12}$  o  $2^{13}$ , dependiendo del denominado modo (que pueden ser naturalmente tres). Hay cuatro posibles valores de CP (Cyclic Prefix):  $\frac{1}{4}$ ,  $\frac{1}{8}$ ,  $\frac{1}{16}$  o  $\frac{1}{32}$ , los cuales se expresan en fracciones del tiempo de símbolo (o de la cantidad de portadoras).

De aquí en adelante nos concentraremos en el modo 3. Del total de 8192 portadoras, se utilizan en realidad 5617, las cuales incluyen un piloto fijo. Las

<span id="page-1-0"></span> $1$ Más información sobre la instalación, incluyendo ayudas si no compila, se encuentra disponible en la web del proyecto. No lo hemos probado en Windows.

<span id="page-1-1"></span><sup>2</sup>Se eligen potencias de 2 para poder usar el algoritmo FFT

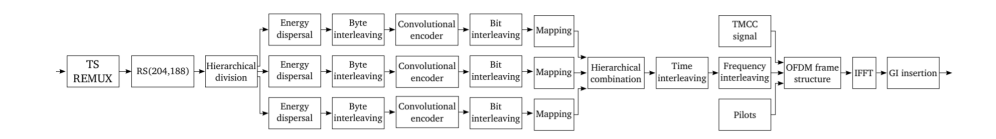

<span id="page-2-0"></span>Figura 1: Diagrama de bloques del transmisor ISDB-T

restantes 5616 se dividen en 13 sub-bandas llamadas segmentos, los cuales contienen 432 portadoras cada uno (384 de datos y 48 pilotos). Estos segmentos se pueden agrupar en tres capas, las que pueden ser utilizadas de forma independiente para transmitir cada una un programa distinto y de aquí deriva el nombre Band-Segmented Transmission OFDM (BST-OFDM). Lo anterior se ilustra en la figura [1](#page-2-0) como tres caminos separados.

A su vez, cada capa puede configurarse de manera independiente. En particular, se puede elegir la constelación entre QPSK, 16QAM y 64QAM. Otros parámetros que se pueden elegir en este estándar son la profundidad del entrelazado temporal y el nivel de redundancia del código corrector de errores convolucional. Esto naturalmente además de la cantidad de segmentos por capa.

- (i) Dado lo anterior, calcule el ancho de banda ocupado por la se˜nal OFDM, la separación entre cada subportadora y el largo en segundos de cada símbolo OFDM (excluyendo el CP).
- (j)  $\angle$ Cuál es la tasa de símbolos útiles de cada segmento (es decir, sin tomar en cuenta los pilotos) para los distintos valores de CP? Calcule la tasa de bits efectiva si se usa un CP de  $1/16$ , modulación 64QAM y una tasa de codificación de  $2/3$  (es decir, de cada tres bits enviados, uno es redundante). De aquí en adelante se asumirán estos parámetros salvo que se explicite lo contrario.

#### Modulación single-carrier

Uno de los objetivos de este taller es evaluar el impacto que tiene el esquema de modulación sobre el desempeño del sistema. En particular, se utilizará como alternativa a OFDM modulación QPSK usando pulsos SRRC con coeficiente de roll-off de 25 % para enviar símbolos útiles (nuevamente, excluyendo los pilotos) a la misma tasa que en la parte anterior.

 $(k)$  Calcule el ancho de banda de la señal modulada de esta manera. Compárelo con el sistema OFDM descrito en la parte anterior y justifique la diferencia (si hay).

Trabajaremos con el archivo lab qpsk.grc. Abra el diagrama en GNU Radio,  $e^{\frac{i}{2}}$ ejecútelo<sup>[3](#page-2-1)</sup> y entienda la función de los distintos bloques en el diagrama y lo que muestra la interfaz. Se trata de un sistema muy similar al del primer laboratorio (con excepción de que los bits ahora no son aleatorios, sino que son el resultado de las operaciones típicas de todo sistema de comunicación real al transmitir

<span id="page-2-1"></span><sup>3</sup>Antes de correrlo debe descargar el archivo layer a.ts de la web del proyecto [https://iie.fing.edu.uy/investigacion/grupos/artes-old/gr-isdbt/recordings/](https://iie.fing.edu.uy/investigacion/grupos/artes-old/gr-isdbt/recordings/layer_a.ts) [layer\\_a.ts](https://iie.fing.edu.uy/investigacion/grupos/artes-old/gr-isdbt/recordings/layer_a.ts) (versión en SD y con un problema de audio) o layer\_b.ts (versión en HD y con audio correcto) e indicarle su ubicación al bloque File Source.

un cierto mensaje). Por lo tanto, no incluye ningún subsistema de sincronismo, salvo uno muy grueso temporal, como en el primer laboratorio.

- (l) Si se toman 5 muestras por tiempo de s´ımbolo, ¿a qu´e tasa de muestreo se está trabajando? Verifique que coincide con la usada en el diagrama. ¿Cuál es teóricamente la mínima tasa a la que se podría trabajar? Compárela con la tasa del sistema OFDM.
- $(m)$  Ingrese un pequeño error de frecuencia. Justifique analíticamente la constelación que recibe. Con lo anterior, justifique qué sucede con la constelación recibida cuando se agrega un ruido de fase. Deje el error de frecuencia en cero en este caso.
- $(n)$  Ahora agregue distorsión de orden 3 al sistema. Explique qué es el IIP3 que se puede cambiar desde la interfaz y justifique lo que observa.

Cambie el modelo de canal por uno que incluya un filtro estático<sup>[4](#page-3-0)</sup> y pruebe aumentando la potencia de ruido y cambiando la cantidad de taps del canal para simular multipath.

- $(\tilde{n})$  Explique analíticamente los cambios en la constelación recibida.
- (o) Dado que la respuesta a impulso es conocida, es posible utilizar alg´un filtro ecualizador en el receptor. Brinde un método para calcular la respuesta de este filtro, realice las modificaciones necesarias en el diagrama para implementar esta ecualización y explique los resultados obtenidos. En particular, ¿qué sucede con el ruido?

### Modulación OFDM

En esta parte se trabajará con el estándar completo de ISDB-T, aunque consideraremos una única capa. Abra el archivo lab ofdm.grc y nuevamente tómese su tiempo de entender los bloques y su correspondencia con el diagrama de la figura [1,](#page-2-0) adem´as de lo que muestra la interfaz (que ahora incluye dos nuevas lengüetas). Esta vez es un diagrama un poco más complejo que el anterior, pues se le agrega la etapa de OFDM y la inserción de los distintos pilotos. Además, en recepción incluye varios bloques de sincronismo, por lo que podremos probar algunos errores bajo un sistema m´as real que en la parte anterior. Esto puede generar una respuesta lenta en su PC, pues son bloques que requieren mucho procesamiento. En ese caso, puede cambiar el valor de la variable throttle rate por un valor menor.

- $(p)$  *i*. Qué sucede con la constelación recibida cuando se agrega ruido de fase? Compárelo con lo que sucedía con QPSK y justifique la diferencia.
- (q) Observe la respuesta a impulso estimada por el sistema y agregue un error de muestreo<sup>[5](#page-3-1)</sup>. Al bloque OFDM Synchronization se le puede deshabiliatar la corrección de estos errores mediante la variable Interpolate. Explique qué sucede con esta opción habilitada o no.

<span id="page-3-0"></span> $4En$  el bloque Channel Model agregue una lista de valores separados por coma entre paréntesis rectos en el parámetro Taps, por ejemplo [1, 0.2, 0.1]. Ésta será la respuesta al impulso del canal discreto.

<span id="page-3-1"></span><sup>&</sup>lt;sup>5</sup>En ese caso el receptor en realidad tomará muestras cada  $f_{IFFT} + f_{error}$ .

 $(r)$  Observe la constelación recibida y agregue distorsión de orden 3. Compárelo con lo que sucedía con el sistema QPSK. Justifique la diferencia observando el diagrama  $IQ^6$  $IQ^6$  de ambos casos (y busque material sobre distorsión y la inmunidad de FM a éstas).

Ahora agregue el modelo de canal utilizado al final de la parte de QPSK y ejecute el sistema.

(s) Verifique que el sistema está encontrando una buena estimación de la función de transferencia del canal. ¿Porqué la respuesta a impulso estimada no corresponde con la que usted ingresa?

Habilite el bloque Frequency Selective Fading Model (hasta ahora estaba en amarillo, indicando que ese bloque era ignorado durante el procesamiento de la señal). El mismo implementa un canal variante en el tiempo con un Doppler Spread que se puede cambiar desde la interfaz.

(t) Estime qué tiempo de coherencia necesita el sistema para funcionar correctamente. Verifique si esto se cumple.

## Parte III: Sobre el trabajo integrador

Deberá entregar, además del informe correspondiente a las partes I y II, una primera versión del trabajo integrador sobre la tecnología elegida. Ésta deberá incluir los temas referidos a lo cubierto en la primer parte del curso. Es decir, además de una introducción a la tecnología en sí (casos de uso, contexto, etc.), explicar de forma teórica todo lo referido a la modulación de la tecnología en cuestión.

### Referencias

Principles of Digital Communications, Robert Gallager, 2008. La web de GNU Radio tiene mucho material (<http://www.gnuradio.org>). En particular la sección de tutoriales puede ser de interés ([https://wiki.](https://wiki.gnuradio.org/index.php/Tutorials) [gnuradio.org/index.php/Tutorials](https://wiki.gnuradio.org/index.php/Tutorials)).

### **Consultas**

En las clases de consulta de Comunicaciones Digitales o en el foro del curso.

<span id="page-4-0"></span> ${}^{6}{\rm La}$ trayectoria en el plano complejo de la representación compleja bandabase de la señal pasabanda que se va a enviar.